# **Контрольно-оценочные средства для проведения текущего контроля по ОП.11 Информационные технологии в профессиональной деятельности (2 курс, 4 семестр 2022-2023 уч. г.)**

### **Текущий контроль №1**

**Форма контроля:** Тестирование (Опрос) **Описательная часть:** компьютерное тестирование **Задание №1**

Выполнить тестовое задание состоящее из 5 вопросов, выбранных из 11 возможных. На тест

дается 15 минут (3 минуты на вопрос).

- 1. Что такое CAD система и для чего она нужна?
- 2. Для каких элементов деталей необходимо предварительное заглубление при использовании фрез с количеством 3 зубьев и больше в САМ системах?
- 3. Как должна проводится обработка наклонных торцов ребер в САМ системах?
- 4. Как должна проводится обработка при высокопроизводительной обработке деталь в САМ системах обрабатывают на всю высоту или поэтажно?
- 5. Как необходимо обрабатывать внутренний контур в САМ системах?
- 6. Можно ли использовать попутное фрезерование при обработке внутреннего контура в САМ системах?
- 7. Что такое Computer Aided Manufacturing?
- 8. Программа проектирования изделий с возможностью инженерных расчетов и контроля в области инженерного анализа?
- 9. Какие системы относятся к системам высшего уровня?
- 10. Какие системы относятся к системам среднего уровня?
- 11. Какие системы относятся к системам первого уровня?

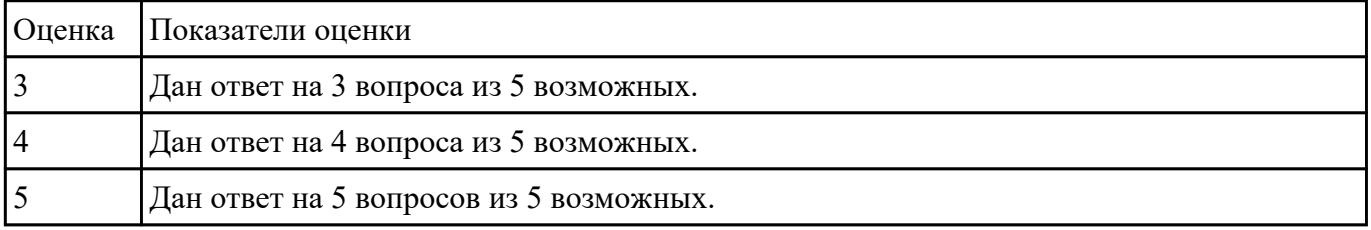

#### **Задание №2**

Выполнить тестовое задание состоящее из 5 вопросов, выбранных из 14 возможных. На тест

дается 15 минут (3 минуты на вопрос).

1. При помощи, какой команды, возможно, автоматически проставлять точки в местах пересечения при использовании вспомогательных прямых ?

- 2. Как можно создать объект шар?
- 3. Для построения тела вращения, каким типом линии должна построена ось?
- 4. Какую из трех привязок нужно использовать для построения перпендикуляра ?
- 5. Какая команда позволяет создавать линейный размер с общей размерной линией ?

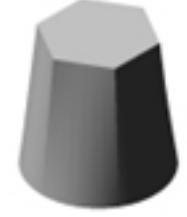

- 6. С помощью какой команды можно построить объект ?
- 7. Выносной элемент создается при Моделировании или Черчении чертежа ?
- 8. С помощью какой команды можно вырезать тело сложной формы в модели ?
- 9. С помощью какой команды можно отсечь криволинейный участок модели ?

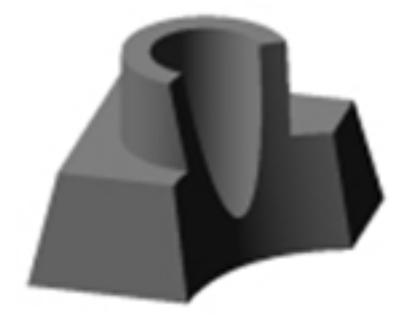

- 10. Придать толщину применяется при Моделировании или Черчении чертежа ?
- 11. В каком случае применяется привязки к нормали?
- 12. Команда собрать контур работает эффективнее и нагляднее работает
- 13. Команда спроецировать объект проецирует что?
- 14. Какая булевая операция была проведена

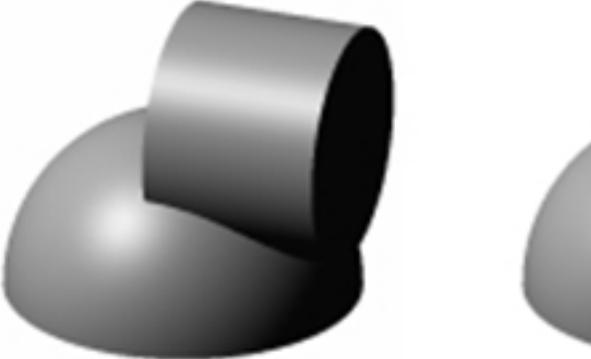

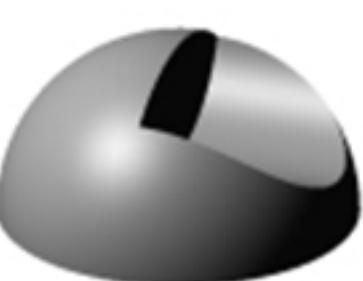

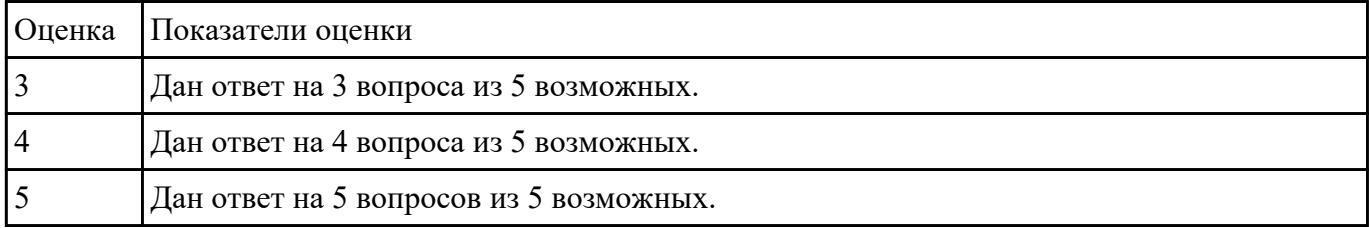

## **Текущий контроль №2**

**Форма контроля:** Практическая работа (Опрос)

**Описательная часть:** Защита. Проверка чертежа и модели с ответами студента на возникшие вопросы.

### **Задание №1**

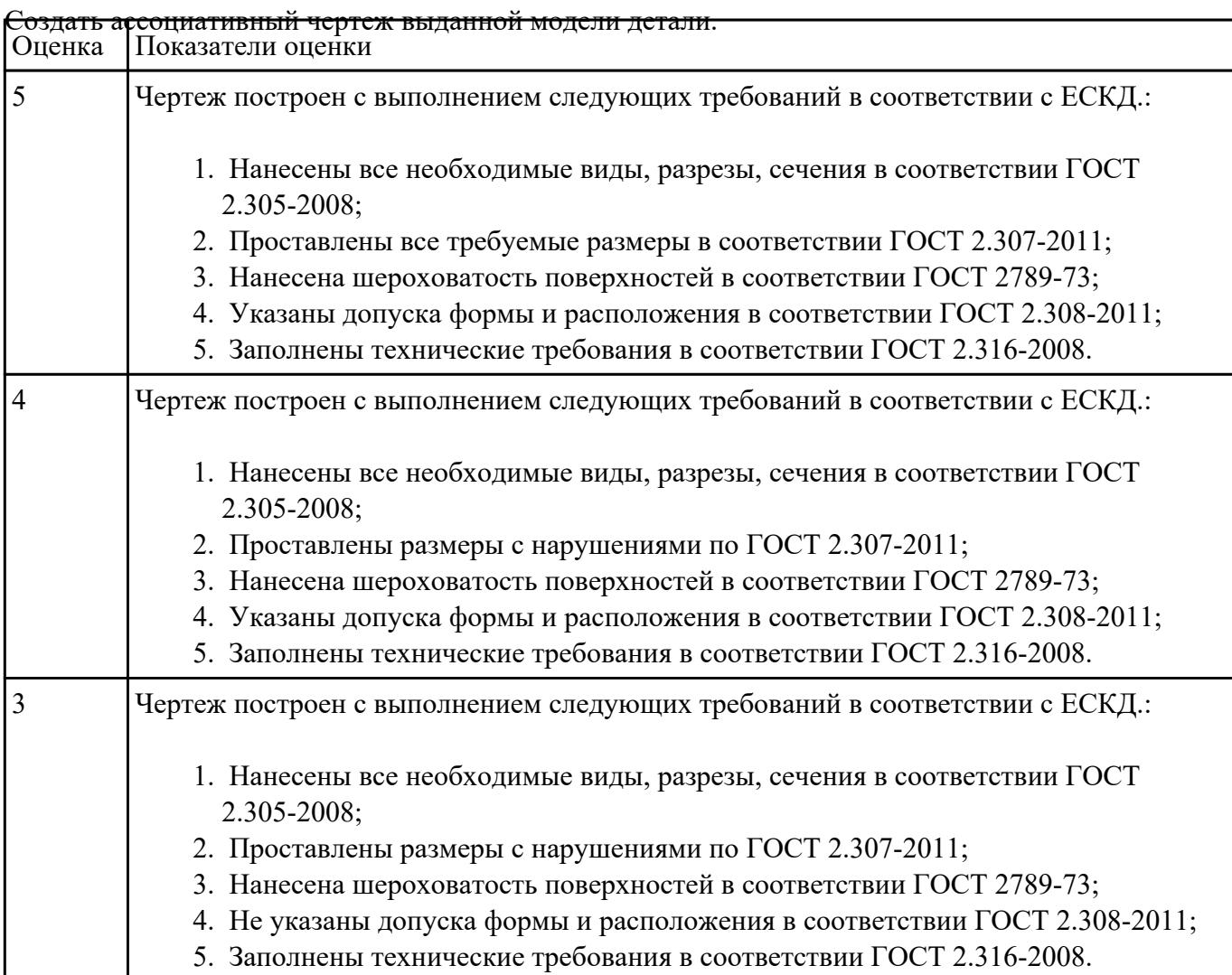

#### **Задание №2**

- 1. Выбрать модуль "Моделирование" и создать рабочий файл с именем "KPR.01.00.00.prt" на своем диске в папке "G:/IT/01".
- 2. Выполнить моделирование детали используя методические указания к работе.
- 3. Готовую модель экспортировать в формат "step203" или "step214" или "IGES".
- 4. Открыть импортом готовую модель в САПР "Компас".

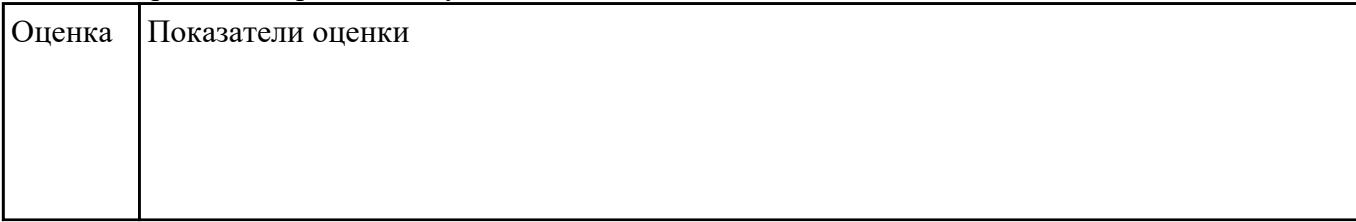

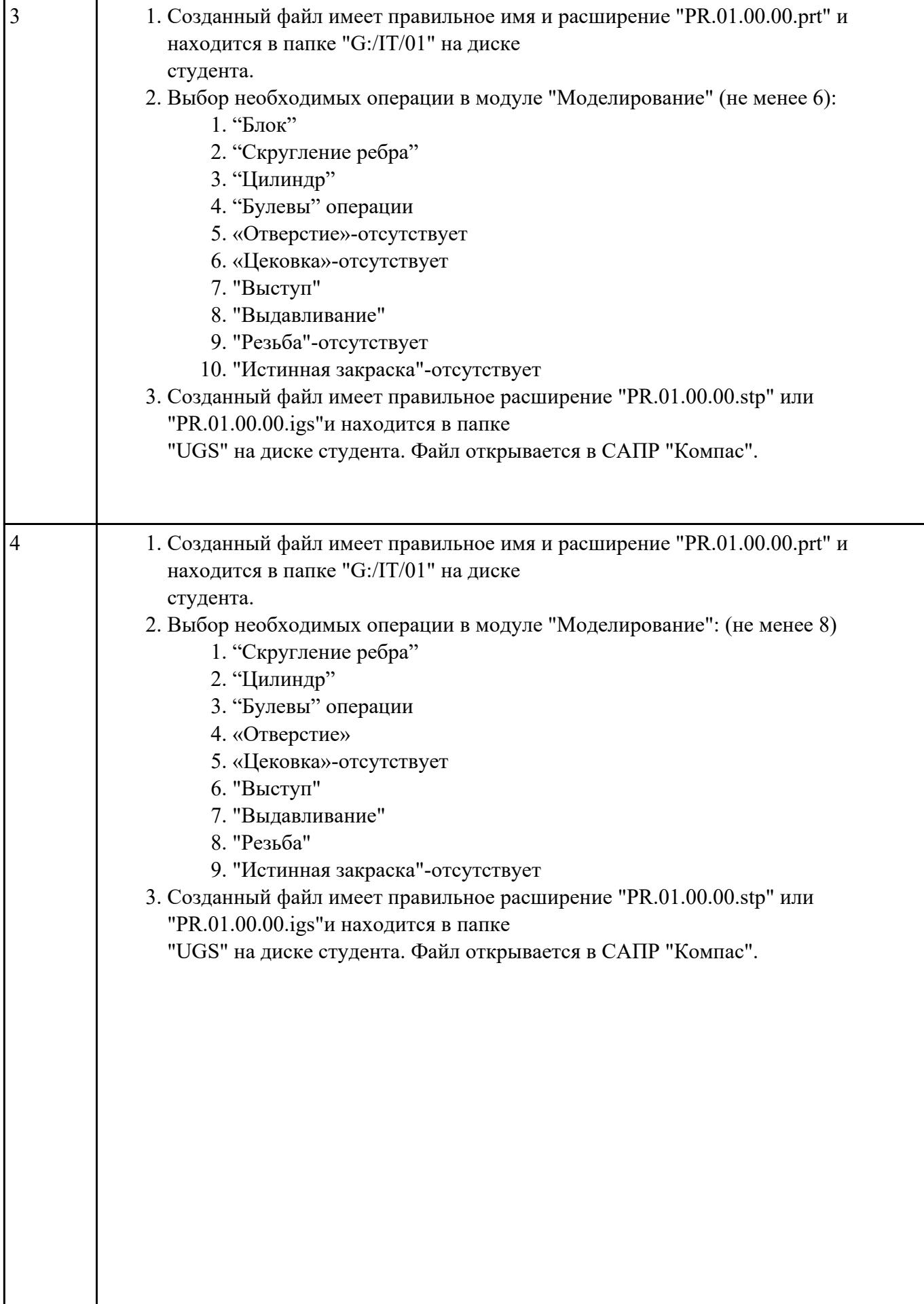

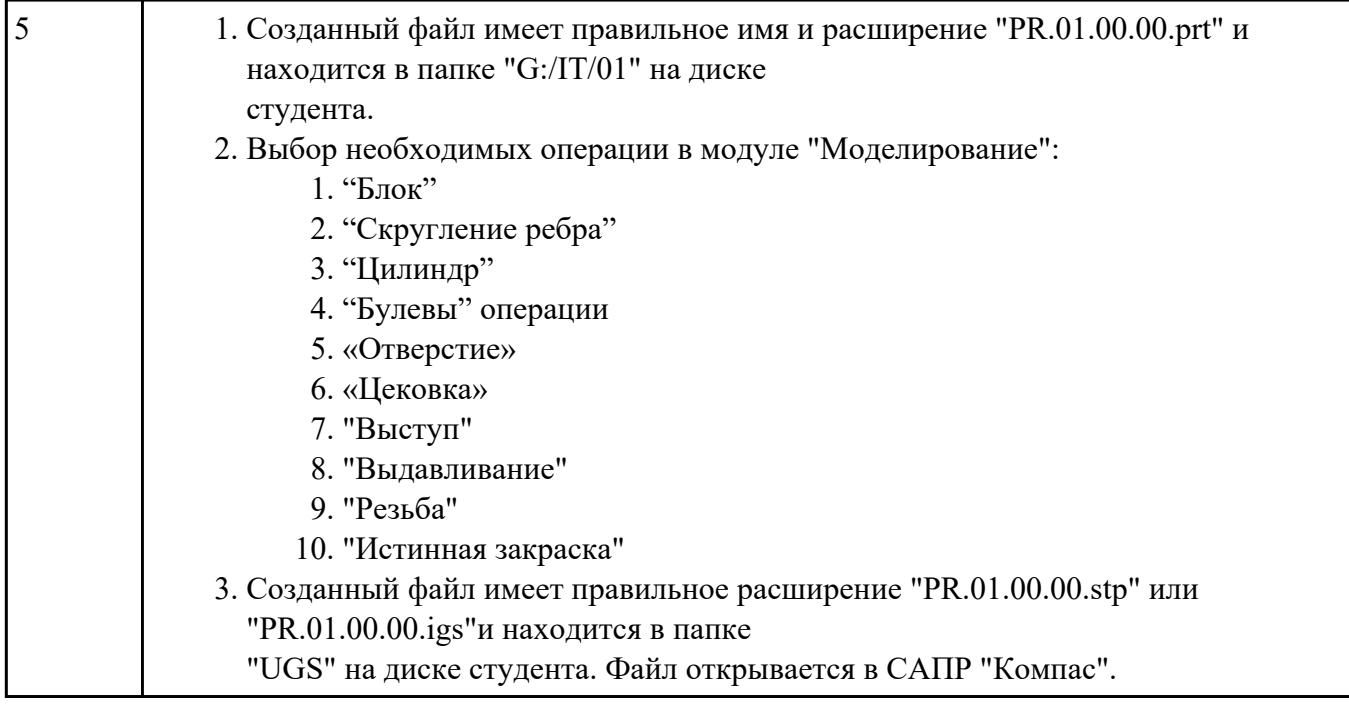